ライセンスコードの入力方法ガイド

『蔵衛門プレミアム』のライセンスコードの入力方法をご案内します。※延長の方法は 2ページ目をご覧ください。 ライセンスコード入力期限は、発行月の翌月末です。入力期限を過ぎると『蔵衛門プレミアム』の利用が自動で始まります。期限までに必ずご入力く ださい。またライセンスパックは、同一メンバーに使用できません。

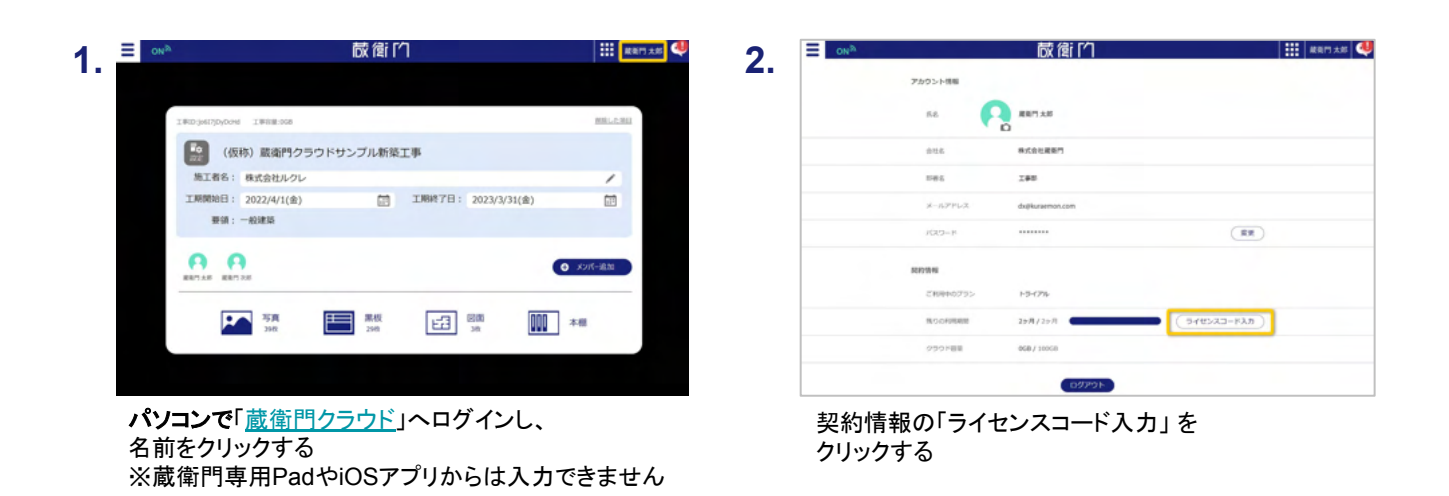

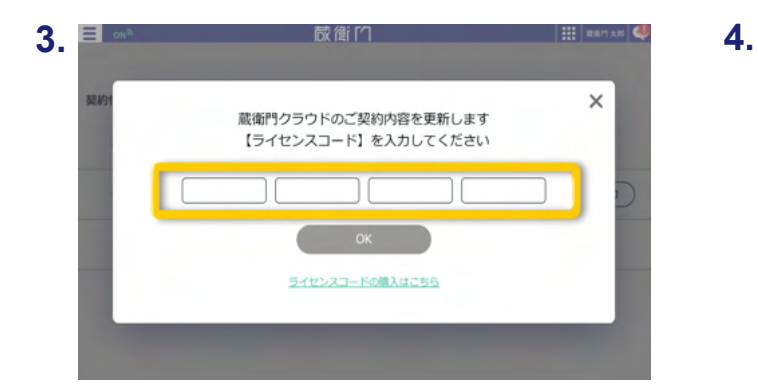

ライセンスコードを入力する

------------

----------

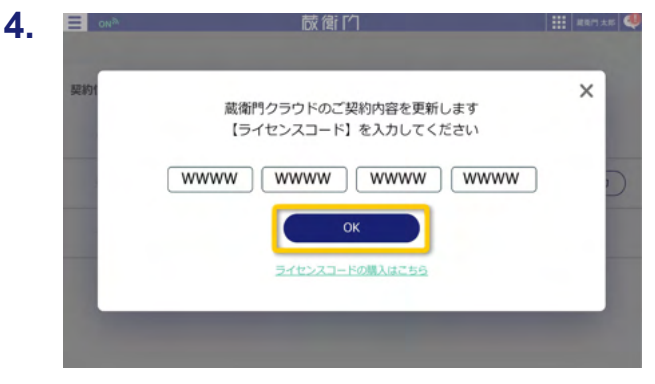

「OK」をクリックする

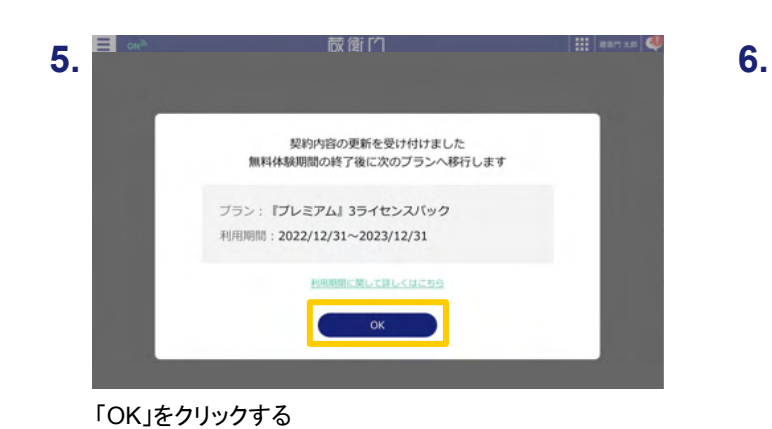

蔵衛门  $||\mathbf{H}||$  as  $||\mathbf{U}||$ アルウント構築  $68$ **P ARTAS** se: .<br>188  $\overline{xx}$  $008/10$ 

「契約プラン」の内容が変更されます

## 蔵衛門 DX相談窓口

お問い合わせ先 [https://www.kuraemon.com/contact\\_support/](https://www.kuraemon.com/contact_support/) よくある質問 <https://www.kuraemon.com/faq/support/cloud/> ● ライセンスコードの入力方法ガイド(ライセンスを延長する場合)

『蔵衛門プレミアム』のライセンス延長についてご案内します。 延長は10ヶ月前からライセンスコードの入力が可能です。

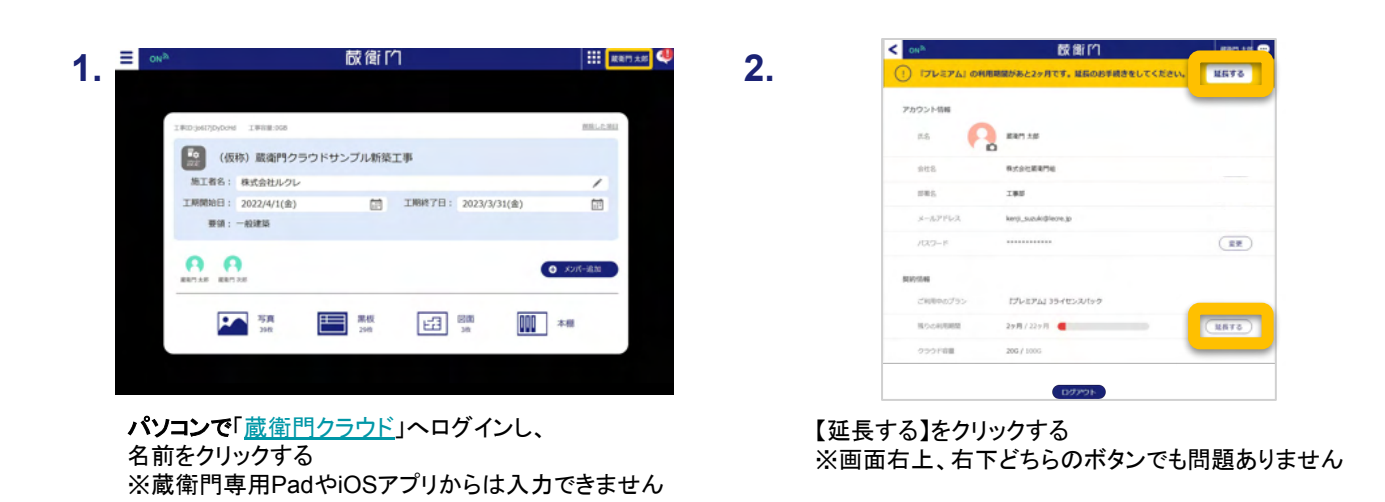

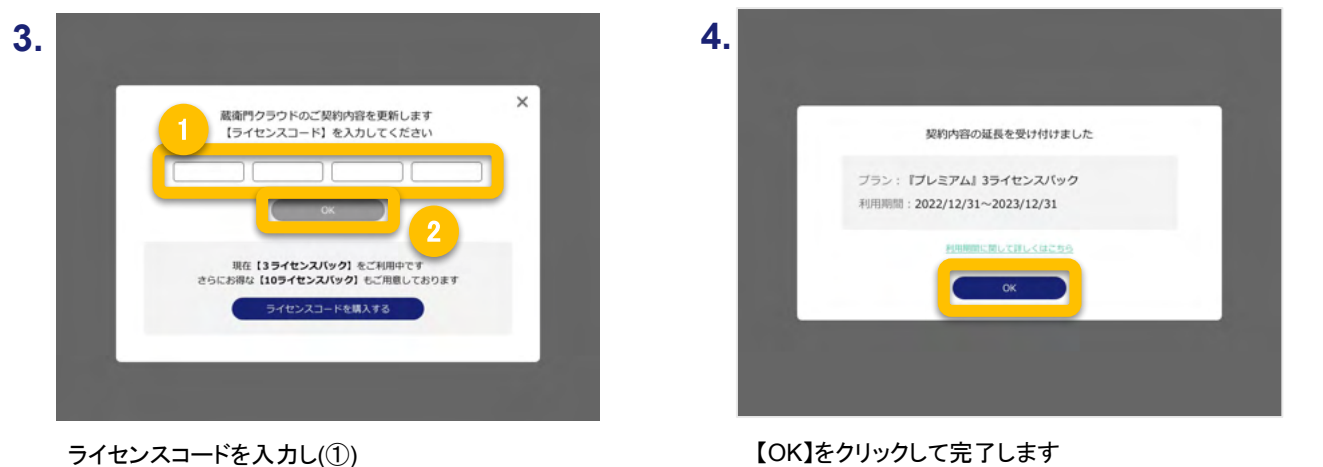

【OK】をクリックします(②)

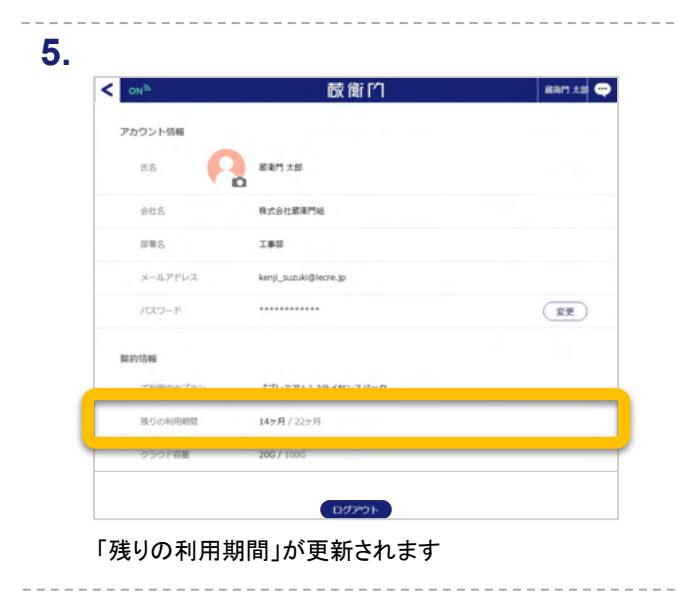

蔵衛門 DX相談窓口

お問い合わせ先 [https://www.kuraemon.com/contact\\_support/](https://www.kuraemon.com/contact_support/) よくある質問 <https://www.kuraemon.com/faq/support/cloud/>